# 5C99 04:18 Barrow C.S. - Lancaster 2C99 05:17 Lancaster - Morecambe 2C70 06:02 Morecambe - Lancaster

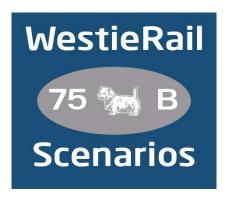

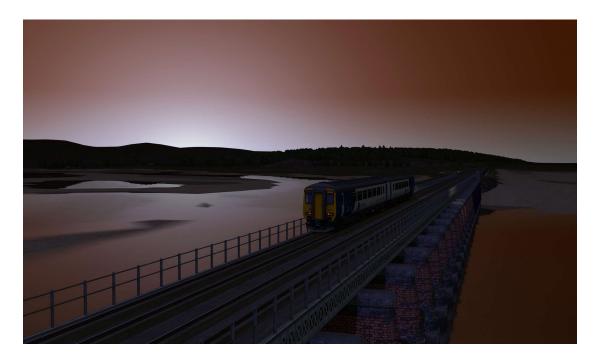

A run of three scenarios for On Track Simulation's The Cumbrian Coast & Furness Railway.

You are in charge of Northern's 156471 for the first part of your turn. Firstly on 5C99, 04:18 Barrow C.S - Lancaster. Secondly, 2C99 05:17 Lancaster - Morecambe (via Carnforth, the once per day passenger service to use Hest Bank Junction North curve), and lastly, 2C70 06:02 Morecambe - Lancaster, all on a fine/overcast Thursday morning in May 2022.

## You require the following DLC:

On Track Simulation The Cumbrian Coast & Furness Railway

## https://www.ontracksimulation.com/cumbriancoast.html

- AP Class 156 Diesel Multiple Unit Pack
- AP Class 90 Freightliner
- \*AP Class 37 Loco Pack Vol.1\*
- \*AP Class 800-803 Enhancement Pack\*
- \*AP Sky & Weather Pack (If you don't have this, a default, unspecified standard weather pattern will be applied)\*

#### https://www.armstrongpowerhouse.com/

• BHReskins' Class 88 (requires DTG Class 68)

# https://www.facebook.com/page/204035563394964/search/?q=88

\*MajorWalesDesign's Class 390 'Pendolino' Revamp Pack\*

#### https://www.major.wales/revamp-packs/390

\*On Track Simulation Rail Express Systems weathered MK1 reskins\*

## https://www.ontracksimulation.com/rollingstock.html

\*Steam Sounds Supreme WCRC Carriage Pack\*

# https://steamsoundssupreme.com/free-steam-loco-rolling-stock-packs.html

(Anything with a \* next to it indicates that it's not essential to the running of the scenario, you can press F2 and 'OK' when the scenario starts, but you \*will\* see much less Al about)

# \*Please Note\*

- Your timings, as well as the timings of AI trains, are based on the December 2021 -May 2022 timetable.
- Class 156s stand in for Class 195s, due to this not yet being in game.
- I have tried my best to match other Unit numbers with their correct and current livery as per real life, using resources available. If you notice one that's in the incorrect livery with incorrect numbering or with incorrect lights, please contact me, and I will sort it out ASAP.

## To install, simply copy the included Content and Assets folders into your Railworks folder.

If you do have any issues, or any feedback, please don't hesitate to let me know at: WestieRailScenarios@outlook.co.uk, or via my Facebook page: https://www.facebook.com/WestieRail-75B-Scenarios-104621564617517/

Thanks to Cynx for allowing me to host my scenarios on his site and for help with scripting. Check out his brilliant scenarios! <a href="https://sbrugel.com/">https://sbrugel.com/</a>

\*Unfortunately, I can't be held responsible for any damage caused to your Train Simulator installation, or your computer, although this is highly unlikely\*

Finally, enjoy!